# IT-234 – database concepts

UNIT 7 – MODIFY DATA IN AN EXISTING TABLE

## overview

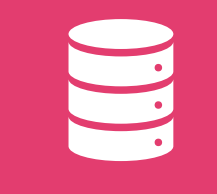

One of the primary functions of any database is to be able to manipulate the data stored within its tables.

Permitted users must be able to insert, update, and delete data as necessary in order to keep the database current and ensure that only the appropriate data is being stored.

## overview

SQL provides three statements for basic data manipulation: INSERT, UPDATE, and DELETE.

In this unit, we examine each of these statements and demonstrate how they can be used in an SQL environment to modify data in the database.

### overview

After completing this unit, you should be able to:

> ➢ Use DML commands to modify an existing table.

# SQL - INSERT

The SQL INSERT INTO Statement is used to add new rows of data to a table in the database. There are two basic syntaxes of the INSERT INTO statement.

INSERT INTO TABLE\_NAME (column1, column2, column3,...columnN) VALUES (value1, value2, value3,...valueN);

Here, column1, column2, column3,...columnN are the names of the columns in the table into which you want to insert the data.

## SQL - INSERT

You may not need to specify the column(s) name in the SQL query if you are adding values for all the columns of the table.

Make sure the order of the values is in the same order as the columns in the table.

INSERT INTO TABLE NAME VALUES (value1, value2, value3, ... valueN);

#### **Customers**

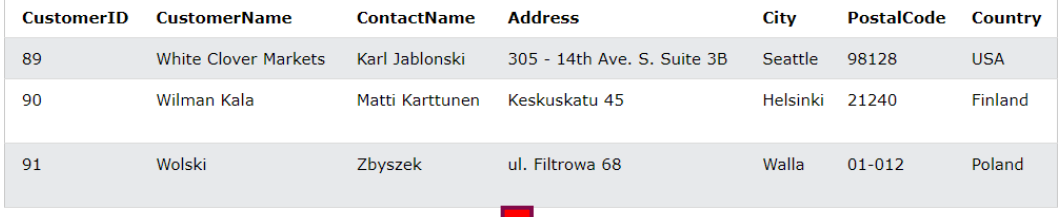

INSERT INTO Customers (CustomerName, ContactName, Address, City, PostalCode, Country) VALUES ('Cardinal', 'Tom B. Erichsen', 'Skagen 21', 'Stavanger', '4006', 'Norway');

### **Customers**

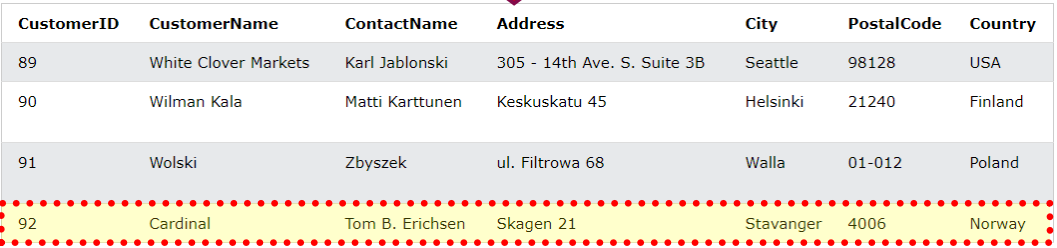

## SQL – INSERT example

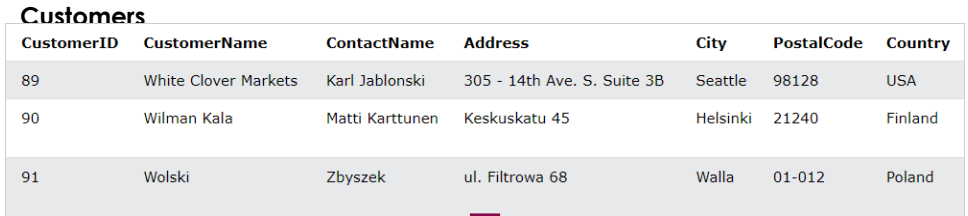

### INSERT INTO Customers (CustomerName, City, Country) VALUES ('Cardinal', 'Stavanger', 'Norway');

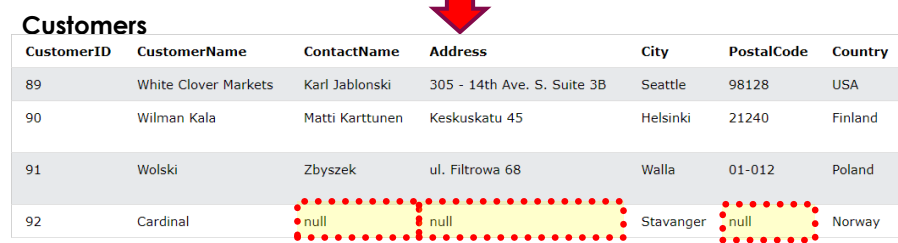

## SQL – INSERT example

The order of the values must match the order of the columns in the column list.

The value type must match the type of columns in the column list.

The number of values – must match the number of values in the column list.

You can use the GETDATE () function instead of specifying a date.

SQL – INSERT – Important points

To enter a NULL value into one of the fields of one of the columns, the NULL keyword should be used.

A NULL value is entered into a column that was not specified in the column list, if no default value exists; otherwise, the DEFAULT value is entered.

SQL – INSERT – Important points

# $SQL -$ INSERT INTO **SELECT**

To insert data from other tables into a table, you use the following SQL Server INSERT INTO SELECT statement:

INSERT | TOP ( expression ) | PERCENT | ] INTO target table (column list) query

In this syntax, the statement inserts rows returned by the query into the target\_table.

# SQL – INSERT INTO SELECT

The query is any valid SELECT statement that retrieves data from other tables.

It must return the values that are corresponding to the columns specified in the column\_list.

## SQL – INSERT INTO SELECT

The TOP clause part is optional  $\rightarrow$  it allows you to specify the number of rows returned by the query to be inserted into the target table.

> If you use the PERCENT option, the statement will insert the percent of rows instead.

> > Note that it is a best practice to always use the TOP clause with the ORDER BY clause.

### Insert all rows from another table example

The following statement inserts all addresses from the customers table into the addresses table:

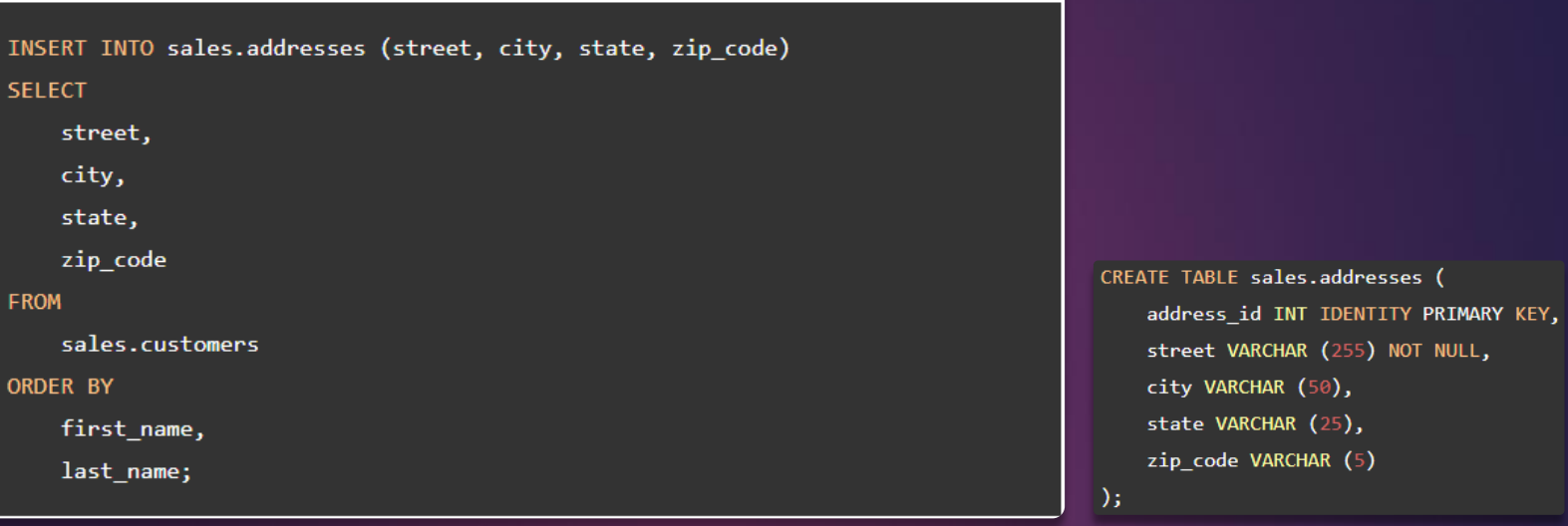

# SQL – INSERT INTO SELECT - Example

To verify the insert, you use the following query:

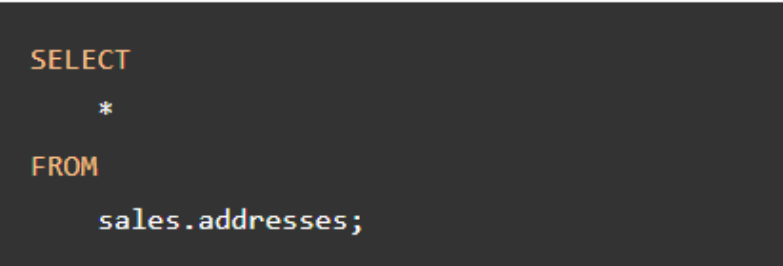

### Here is the result:

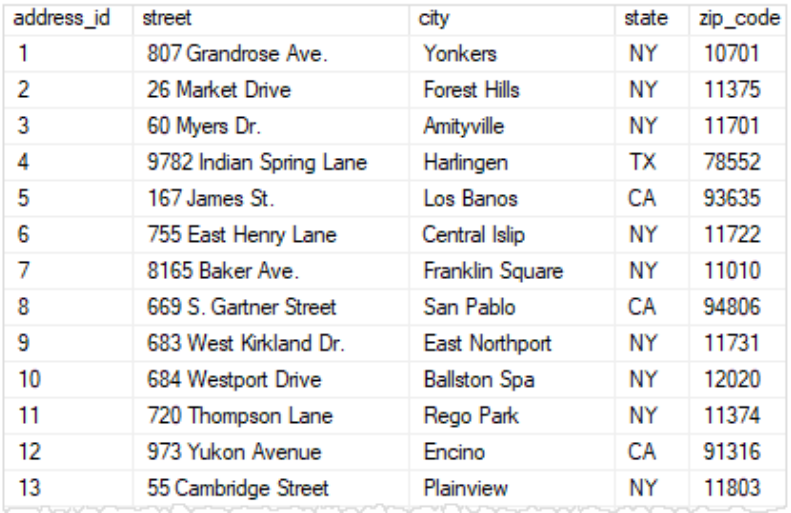

 $SGL -$ INSERT INTO SELECT - Example

### Insert some rows from another table example

Sometimes, you just need to insert some rows from another table into a table. In this case, you limit the number of rows returned from the query by using conditions in the WHERE clause.

The following statement adds the addresses of the stores located in Santa Cruz and Baldwin to the addresses table:

```
INSERT INTO
    sales.addresses (street, city, state, zip_code)
SELECT
    street,
    city,
    state,
    zip_code
FROM
    sales.stores
WHERE
    city IN ('Santa Cruz', 'Baldwin')
```
 $SQL -$ INSERT **INTO** SELECT-Example

# SQL - UPDATE

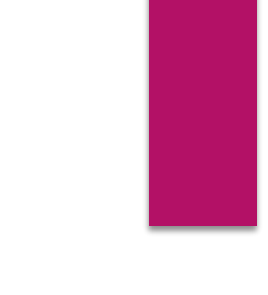

The UPDATE statement is used to modify the existing records in a table. UPDATE Syntax:

UPDATE table name SET column1 =  $value1$ , column2 =  $value2$ , ... WHERE condition;

Be careful when updating records in a table!

- ➢ Notice the WHERE clause in the UPDATE statement.
- $\triangleright$  The WHERE clause specifies which record(s) that should be updated.
- ➢ If you omit the WHERE clause, all records in the table will be updated!

### **Customers**

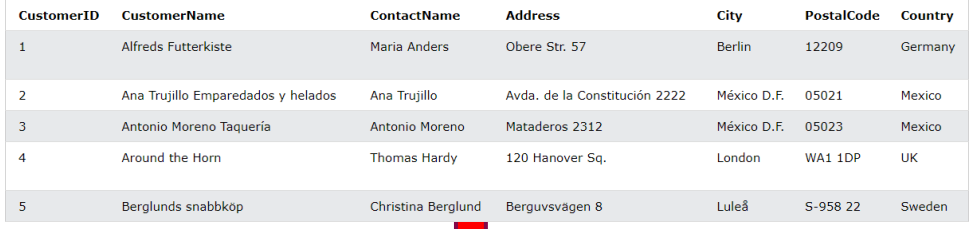

**UPDATE Customers** 

SET ContactName = 'Alfred Schmidt', City= 'Frankfurt' WHERE CustomerID =  $1;$ 

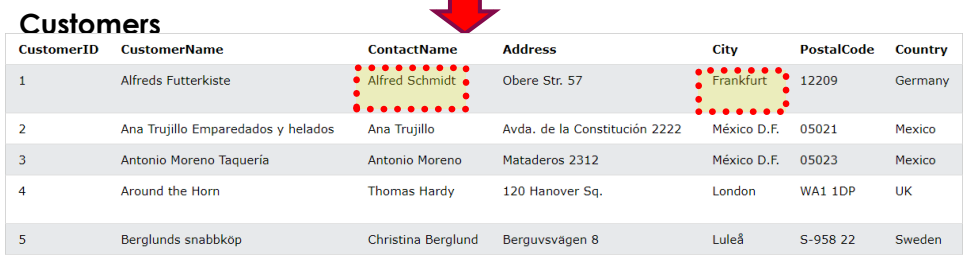

# $SQL -$ **UPDATE** example

### **Customers**

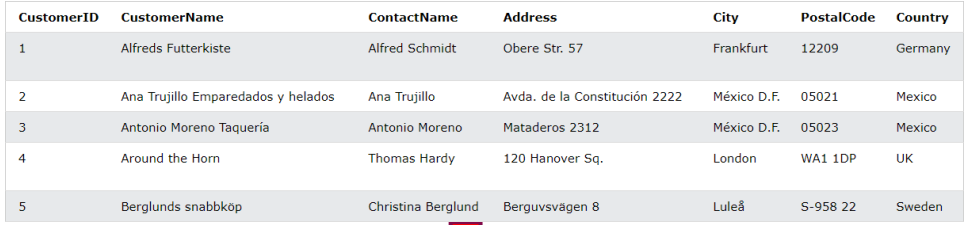

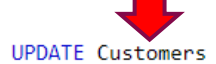

SET ContactName='Juan'

WHERE Country='Mexico';

**Customers** 

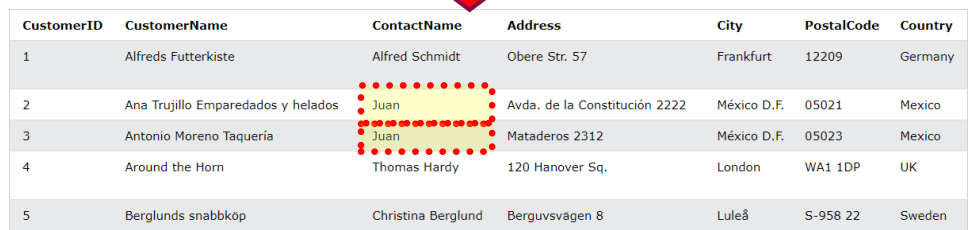

# $SQL -$ **UPDATE** example

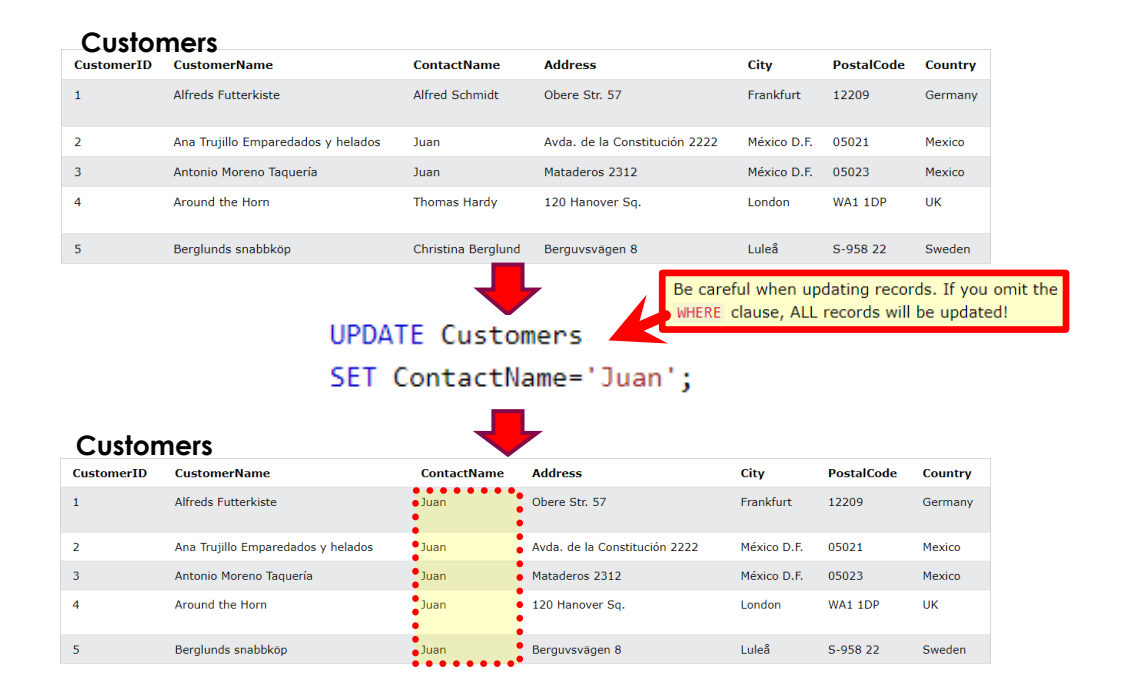

## SQL - UPDATE example

## SQL delete

The DELETE statement is used to delete existing records in a table.

DELETE Syntax:

DELETE FROM table name WHERE condition;

Be careful when deleting records in a table!

- ➢ Notice the WHERE clause in the DELETE statement.
- $\triangleright$  The WHERE clause specifies which record(s) that should be deleted.
- $\triangleright$  If you omit the WHERE clause, all records in the table will be deleted!

#### **Customers**

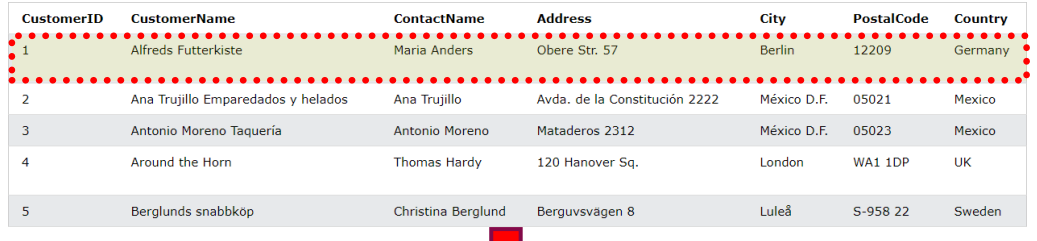

### DELETE FROM Customers WHERE CustomerName='Alfreds Futterkiste';

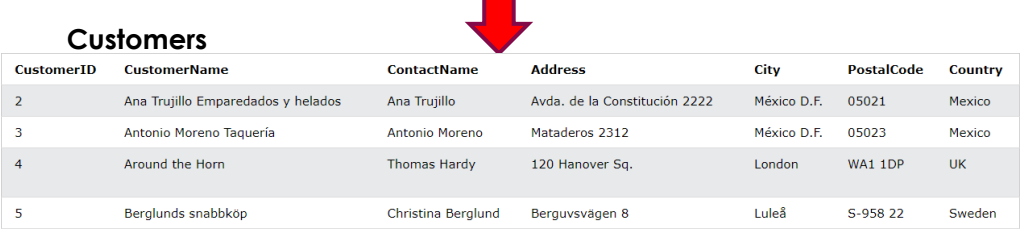

## SQL – delete example

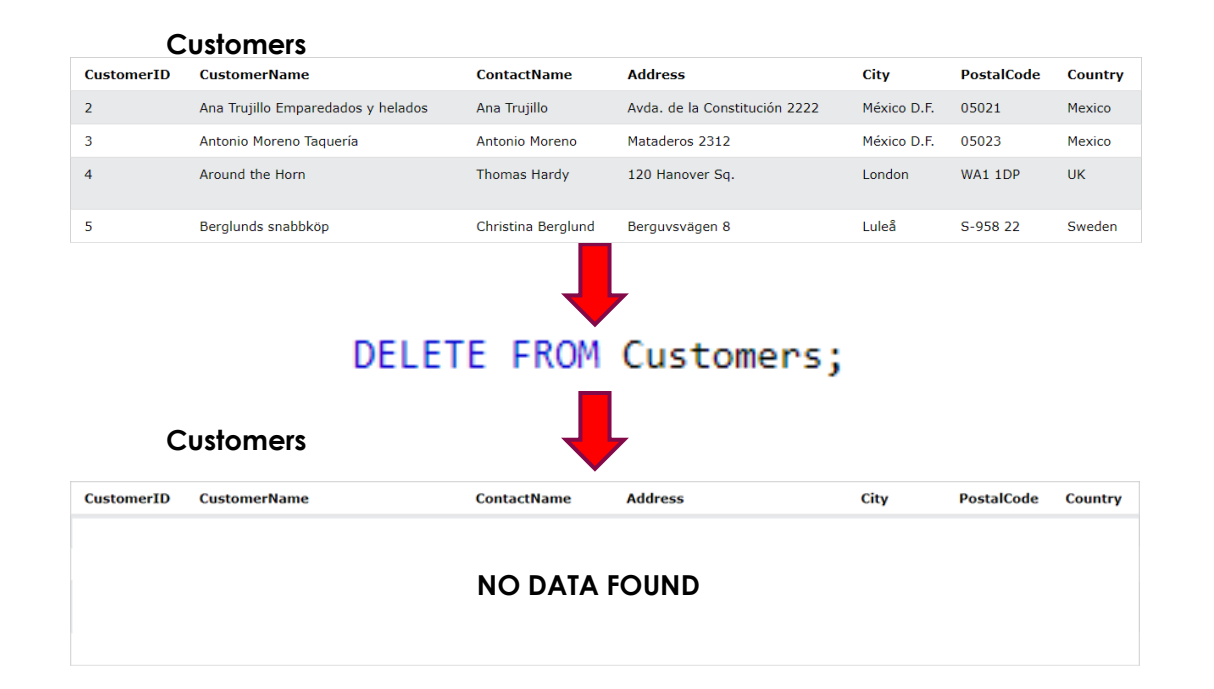

## SQL – delete example